# **Reverse Engineering Camera Firmware (IP CAM)**

## **Introduction:-**

In this tutorial we are going to understand the ip camera firmware software like what actually running inside ip camera by doing some reverse engineering on the firmware of ip camera.

### Things we need:-

For reverse engineering we need to have camera firmware image you can get from you camera vendor website for flush or upgrade the camera firmware.

Camera firmware is nothing but the complied or compressed .bin file for flashing the camera or upgrades the firmware.

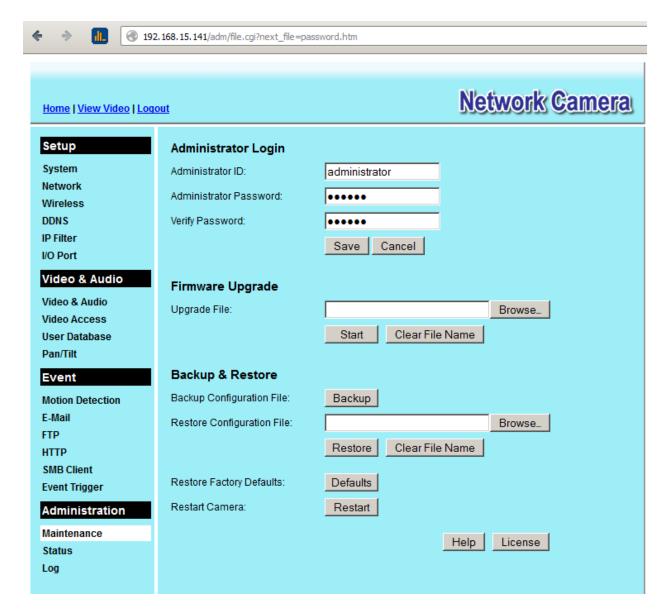

Here the interface of the ip camera so that we can browse the .bin firmware file and upgrade the camera firmware.

But here are not going to upgrade the firmware but reverse engineer it for fun and profit.

Now we need to get the camera firmware from the vendor.

```
Applications Places System \[ \subseteq \]

\[ \times \ \times \ \times \ \times \ \times \ \times \ \times \ \times \ \times \ \times \ \times \ \times \ \times \ \times \ \times \ \times \ \times \ \times \ \times \ \times \ \times \ \times \ \times \ \times \ \times \ \times \ \times \ \times \ \times \ \times \ \ \times \ \times \ \times \ \times \ \times \ \times \ \times \ \times \ \times \ \times \ \times \ \times \ \times \ \times \ \ \times \ \times \ \times \ \times \ \times \ \times \ \times \ \times \ \times \ \times \ \times \ \times \ \times \ \times \ \ \times \ \times \ \tim
```

Here the required the bin camera file or firmware.

First we need to analyze that what this file is all about (using Linux file utility)

```
Applications Places System 
Applications Places System 
Applications Places System 
Applications Places System 
Applications Places System 
Applications Places System 
Applications Places System 
Applications Places System 
Applications Places System 
Applications Places System 
Applications Places System 
Applications Places System 
Applications Places System 
Applications Places System 
Applications Places System 
Applications Places System 
Applications Places System 
Applications Places System 
Applications Places System 
Applications Places System 
Applications Places System 
Applications Places System 
Applications Places System 
Applications Places System 
Applications Places System 
Applications Places System 
Applications Places System 
Applications Places System 
Applications Places System 
Applications Places System 
Applications Places System 
Applications Places System 
Applications Places System 
Applications Places System 
Applications Places System 
Applications Places System 
Applications Places Places Pla
```

So using file utility we did not find any interesting thing. Let move further

Now we are going to use hexdump and string utility against the firmware for more information.

```
Applications Places System 
Applications Places System 
Applications Places System 
Applications Places System 
Applications Places System 
Applications Places System 
Applications Places System 
Applications Places System 
Applications Places System 
Applications Places System 
Applications Places System 
Applications Places System 
Applications Places System 
Applications Places System 
Applications Places System 
Applications Places System 
Applications Places System 
Applications Places System 
Applications Places System 
Applications Places System 
Applications Places System 
Applications Places System 
Applications Places System 
Applications Places System 
Applications Places System 
Applications Places System 
Applications Places System 
Applications Places System 
Applications Places System 
Applications Places System 
Applications Places System 
Applications Places System 
Applications Places System 
Applications Places System 
Applications Places System 
Applications Places System 
Applications Places System 
Applications Places System 
Applications Places System 
Applications Places System 
Applications Places System 
Applications Places System 
Applications Places System 
Applications Places System 
Applications Places System 
Applications Places System 
Applications Places System 
Applications Places System 
Applications Places System 
Applications Places System 
Applications Places System 
Applications Places System 
Applications Places System 
Applications Places System 
Applications Places System 
Applications Places System 
Applications Places System 
Applications Places System 
Applications Places System 
Applications Places System 
Applications Places System 
Applications Places System 
Applications Places System 
Applications Places System 
Applications Places System 
Applications Places System 
Applications Places System 
Applications Places System 
Applications Places System 
Applications Places System 
Applications Places System 
Applications Places System 
Applications Places System 
Ap
```

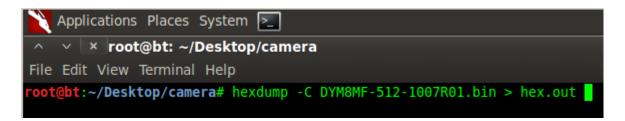

So first we need to look at the strings output and analyze it.

```
ran out of input data
-- System halted
Uncompressing Linux...
done, booting the kernel
pnh!cDouq!
fsl(tyFJ}e
2?>+Ni{(mP
[V:[Ls+"d,F
/@^!e7d*;m
~bt8Jrt|20
eAk$WA[7
                Z
>0g<B?p!@v
kdpSdps(X
m7RlFpF(vPt@
ue0S0{g{gkw
onUyH=Vb]{3k
zaOrvuw23-
}e5NYaaYuue
hofY{c>JA[
^ VQ^QEMV>
W0630kX}SY
Z#y!x*=6lF
rvx8x{8836
```

Here we can see that firmware is based on LINUX OPERATING SYSTEM for embedded devices. So let also see the hexdump may be it can reveal more interesting things for us.

```
0000a820
          6d 65 6f
                       74 0a 00 00
                                      52
                                         65 63 65
                                                   69 76 65 20
                                                                   meout...Receive
9000a830
          46 69
                6c
                       20
                              69 7a
                                      65
                                         3a 30
                                                78
                                                   25
                                                      38
                                                          78 28
                                                                   File size:0x%8x
0000a840
                    0a 00 00 00 00
                                      49
                                         6d
                                            61 67
                                                   65
                                                      20
                                                             4b
                                                                   %d).....Image 0K
0000a850
                                                                   !...Call System
9999a869
          52 65
                 73
                    65
                        74
                           20
                             21
                                 0a
                                      ΘΘ
                                            ΘΘ
                                                ΘΘ
                                                   3с
                                                      73
                                                          63 72
                                                                   Reset !....<scr
0000a870
          69 70
                    20 6c 61 6e 67
                 74
                                      75
                                                65
                                                   3d
                                                          6a 61
                                                                   ipt language='ja
                              70 74
0000a880
                 73
                    63
                       72
                           69
                                                   2d 2d
                                                          20 68
                                                                   vascript'><!--
0000a890
                    ΘΘ
                              68 65
                                      61
                                                                   ide.</head><body
0000a8a0
                                                                   ><blockquote cla
9000a8b0
                 Зd
                              79 6c
                                      65
                                                3e
                                                             61
                        73
                           74
                                                   49
                                                      бе
                                                                   ss='style1'>Inva
0000a8c0
          6c 69 64
                    20
                       66 69 6c 65
                                                62 6c 6f
                                                                   lid file.</block
0000a8d0
                    74 65
                           3e 3c
                                 2f
                                                79
                                                   3e
                                                      3с
                                                                   quote></body></h
0000a8e0
                    3e 00
                           00 00 00
                                            63
                                                   69
                                                                   tml>....<script
0000a8f0
                             67 65
                                            4a
                                                   76
                                                             63
                                                                   language='JavaSc
0000a900
                 70
                    74
                           20 74 79
                                         65
                                             Зd
                                                   74
                                                      65
                                                             74
                                                                   ript' type='text
0000a910
                           73 63 72
                                                   3e 00
                                            74 27
                                                                   /javascript'>...
                           53 74 61
0000a920
                 2d
                    2d
                        20
                                      72
                                         74
                                            20
                                                      72
                                                                   <!-- Start Scrip
0000a930
                           61 72 20
                                      6d
                                                   68 61
                                         61
                                                                   t...var maxchars
0000a940
          20 3d
                 20
                    35
                       30
                           3b 76
                                 61
                                      72
                                                      72
                                                          63 6f
                                         20
                                            63
                                                                   = 50; var charco
0000a950
          75 6e
                 74
                    20
                       3d
                           20
                              30 3b
                                      ΘΘ
                                         ΘΘ
                                            00
                                                ΘΘ
                                                   66 75
                                                                   unt = 0; .... func
0000a960
                              70 70
                                                                   tion ppp(){var
0000a970
                    20
                       64
                                 75
                                                                   f = document.for
0000a980
                 5b
                    30 5d
                           3b 69 66
                                      20
                                         28 63 68 61
                                                          63 6f
          6d 73
                                                      72
                                                                   ms[0];if (charco
0000a990
          75 6e 74 20 3c 20 6d 61
                                      78 63 68 61 72 73 29 7b
                                                                   unt < maxchars)
```

But looking at the hexdump we didn't figure out any new interesting things only we can see html and other commands cgi scripts callings.

Now we are going to use binwalk against the firmware image it may give some false result.

```
root@bt:~/Desktop/camera# binwalk DYM8MF-512-1007R01.bin

DECIMAL HEX DESCRIPTION

142296 0x22BD8 gzip compressed data, from Unix, last modified: Wed Oct 27 01:18:56 2010, max compression
917504 0xE0000 Squashfs filesystem, little endian, version 3.0, size: 2819987 bytes, 562 inodes, blocksize: 65536 bytes, created: Wed Oct 27 01:22:09 2
010
4186004 0x3FDF94 gzip compressed data, from NTFS filesystem (NT), DD-WRT date: Wed Dec 31 19:00:00 1969

root@bt:-/Desktop/camera#
```

It give very useful information like the compressesion method used is gzip and the file system is squashfs little endian version 3 and more interesting information.

Now we know that firmware is based on Linux and the file system is squashfs and the compressed data format is gzip now we are going to use another utility so that we can extract and decompress the data.

```
root@bt:-/Desktop/camera/firm# ./extract-nq.sh DYM8MF-512-1007R01.bin
Firmware Mod Kit (build-ng) 0.78 beta

Scanning firmware...

DECIMAL HEX DESCRIPTION

917504 0xE0000 Squashfs filesystem, little endian, version 3.0, size: 2819987 bytes, 562 inodes, blocksize: 65536 bytes, created: Wed Oct 27 01:22:09 2 010

Extracting 917504 bytes of header image at offset 0
Extracting squashfs file system at offset 917504
Extracting 32 byte footer from offset 4194272
Extracting squashfs files...
Firmware extraction successful!
Firmware parts can be found in '/root/Desktop/camera/firm/fmk/*'
root@bt:-/Desktop/camera/firm#
```

Here the firmware has been extracted using the firmware mod kit utility.

Now we can also decompress the data and we find very interesting things inside it (decompression can be done using decompression utility for squashfs system included in firmware mod kit)

Here we can see that the camera firmware is from sercommn (vendor)

```
Applications Places System \__

^ v x root@bt: ~/Desktop/camera/firm/test/image_parts

File Edit View Terminal Help

root@bt:~/Desktop/camera/firm/test/image_parts# ls
hwid.txt squashfs-3-lzma.img vmlinuz

root@bt:~/Desktop/camera/firm/test/image_parts# cat hwid.txt

[SErCoMmN@@#] [Foot@bt:~/Desktop/camera/firm/test/image_parts#
```

Now we can see all the file system inside the firmware image and everything

```
Applications Places System >_ 
Applications Places System >_ 
A v x root@bt: ~/Desktop/camera/firm/fmk/rootfs

File Edit View Terminal Help

root@bt:~/Desktop/camera/firm/fmk/rootfs# ls
bin dev etc lib mnt proc root sbin tmp usr var

root@bt:~/Desktop/camera/firm/fmk/rootfs#
```

```
~/Desktop/camera/firm/fmk/rootfs/usr/local/www# ls adm/
                                                                              hlp_time.htm
hlp_user.htm
                                                                                                                             pan_tilt.htm
                                                                                                                                                         set_group.cgi
site_survey.cgi
                                                                                                      log.cgi
                                                                                                                             privacy_ctl.cgi
pt preset
                                                                                                                                                                               wait.gif
                                                                                                       log.htm
logout hidden.htm
          fileupload.cgi
                                                                               http_trigger.cgi
                                                                                                                             query_pc.cgi sysinfo.cgi
reboot.cgi system.htm
reset_to_default.cgi system.htm
scinfo.cgi upg pg.htm
upgrade.cgi
                                                                               index fs.htm
         get_group.cgi
                                                                              io.htm
ip_filter.htm
ui.cgi hlp_access.htm hlp_ip_filter.htm hlp_sy
:~/Desktop/camera/firm/fmk/rootfs/usr/local/ww#
                                                                                                      nt_bridge.cgi
```

Here we can see each n every cgi and other files and folder inside the camera's webserver.

```
<meta name="description" content="RC8061">
<meta http-equiv="Content-Type" content="text/html; charset=iso-8859-1">
<meta http-equiv="Pragma" CONTENT="no-cache">
<meta http-equiv="Pragma" CONTENT="no-cache">
<meta HTTP-EQUIV="Cache-Control" CONTENT="no-cache">
<meta HTTP-EQUIV="Expires" CONTENT="Mon, 06 Jan 1990 00:00:01 GMT">
</meta HTTP-EQUIV="Expires" CONTENT="Mon, 06 Jan 1990 00:00:01 GMT">
</meta HTTP-EQUIV="Expires" CONTENT="Mon, 06 Jan 1990 00:00:01 GMT">
</meta HTTP-EQUIV="Expires" CONTENT="Mon, 06 Jan 1990 00:00:01 GMT">
</meta HTTP-EQUIV="Expires" CONTENT="Mon, 06 Jan 1990 00:00:01 GMT">
</meta HTTP-EQUIV="Expires" CONTENT="Mon, 06 Jan 1990 00:00:01 GMT">
</meta HTTP-EQUIV="Expires" CONTENT="Mon, 06 Jan 1990 00:00:01 GMT">
</meta HTTP-EQUIV="Expires" CONTENT="Mon, 06 Jan 1990 00:00:01 GMT">
</meta HTTP-EQUIV="Expires" CONTENT="Mon, 06 Jan 1990 00:00:01 GMT">
</meta HTTP-EQUIV="Expires" CONTENT="Mon, 06 Jan 1990 00:00:01 GMT">
</meta HTTP-EQUIV="Expires" CONTENT="Mon, 06 Jan 1990 00:00:01 GMT">
</meta HTTP-EQUIV="Language="JavaScript" type="text/javascript" src="linux.js"></meta Script language="JavaScript" type="text/javascript" src="message.js"></meta Script language="JavaScript" type="text/javascript" src="message.js"></meta Script language="JavaScript" type="text/javascript">
</meta Script language="JavaScript" type="text/javascript">
</meta Script language="JavaScript" type="text/javascript">
</meta Script language="JavaScript" type="text/javascript">
</meta Script language="JavaScript" type="text/javascript">
</meta Script language="JavaScript" type="text/javascript">
</meta Script language="JavaScript" type="text/javascript">
</meta Script language="JavaScript" type="text/javascript">
</meta Script language="JavaScript" type="text/javascript">
</meta Script language="JavaScript" type="text/javascript">
</meta Script language="JavaScript" type="text/javascript">
</meta Script language="JavaScript" type="text/javascript">
</meta Script language="JavaScript" type="text/javascript">
</meta Scri
```

Here is the index html file which is running inside the camera, model is 8061.

#### **Conclusion:-**

So finally you reverse engineered the camera image or firmware hack it according to your own wish (make required manipulation according to need).

### **About the Author:-**

Prayas Kulshrestha

Independent security researcher and pen tester